# SD5111B

# RS485 组网型

# 大屏 LCD 壁挂式温湿度显示仪

说明书

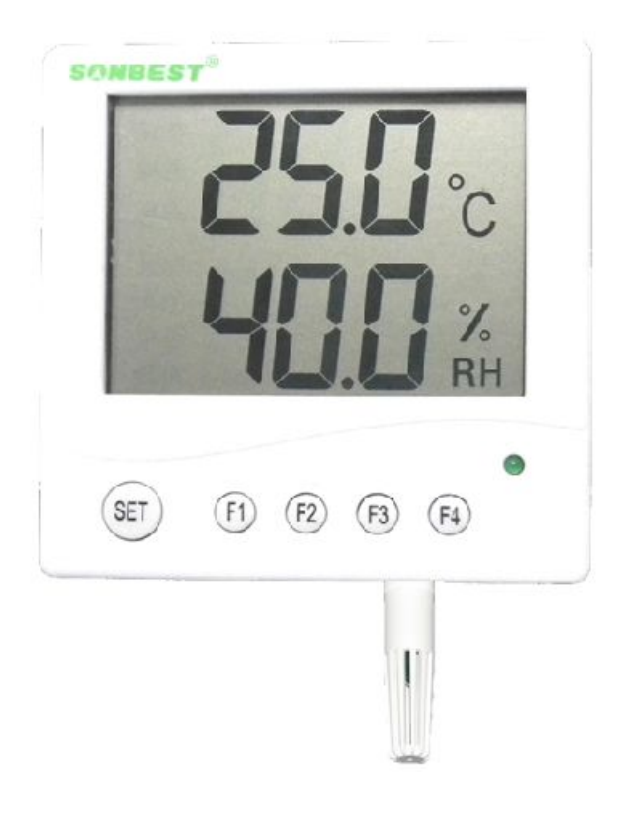

RS485 组网型大屏 LCD 壁挂式温湿度显示仪为 RS485 总线式温湿度显示仪,采用 RS485 接口,标准 MODBUS-RTU 协议,可实现多点同时监测,组网并远传。

本产品可应用于(1) 通讯基站档案库 (2) 仓库(3) 实验室(4) 工厂,车间,机房(5) 博物馆,档案室,图书管(6) 医院(7) 宾馆酒店,生活小区 (8) 石油化工基地(9) 发 电厂,核电站,变电站(10) 农业研究基地,卫生防疫站,环保部门等其它需要监测温 湿度的各种场合等。

为便于工程组网及工业应用,本模块采用工业广泛使用的 MODBUS-RTU 通讯协议, 支持二次开发。用户只需根据我们的通讯协议即可使用任何串口通讯软件实现模块数 据的查询和设置。

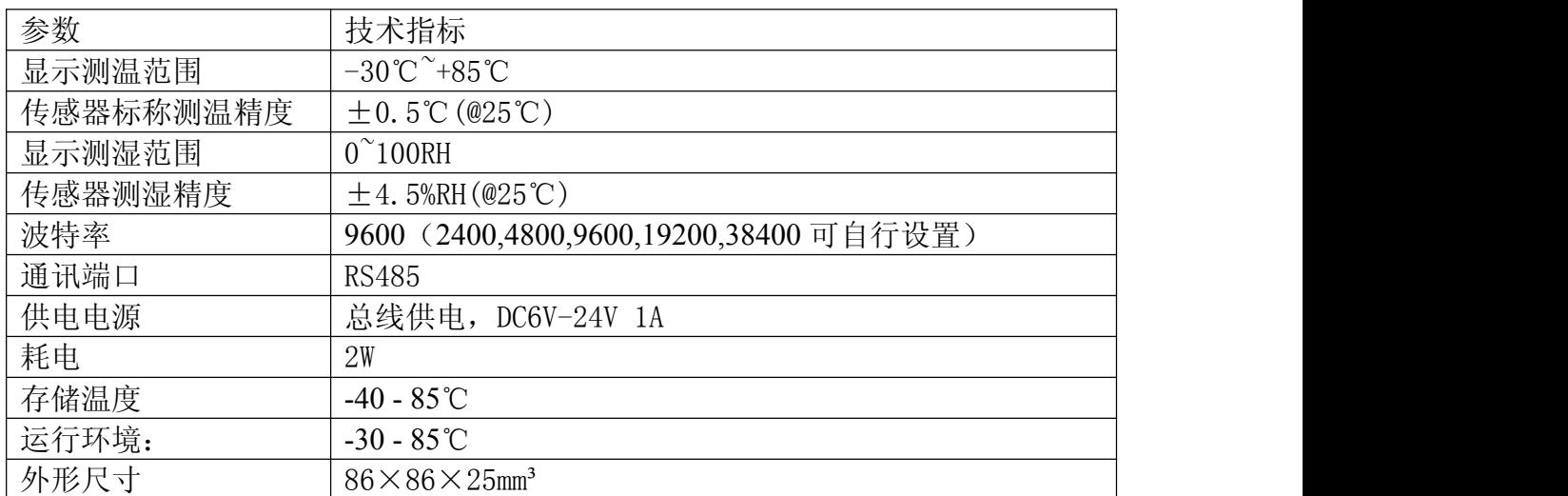

#### 技术参数及特点

# 按键与设置

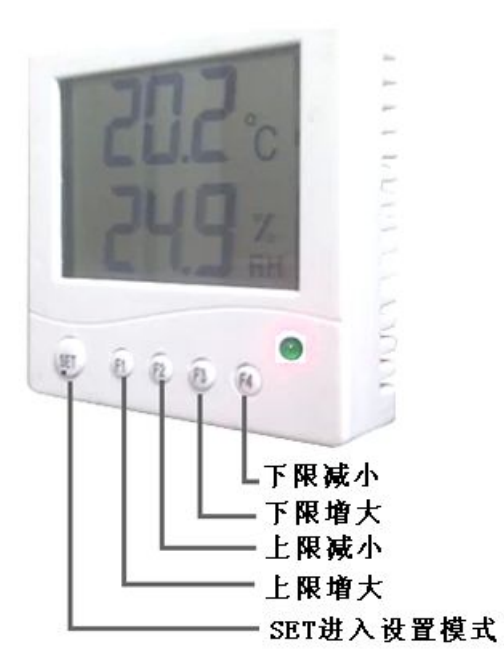

如图所示,产品上有 4 个键,按键可以用以设置设置地址及波特率。

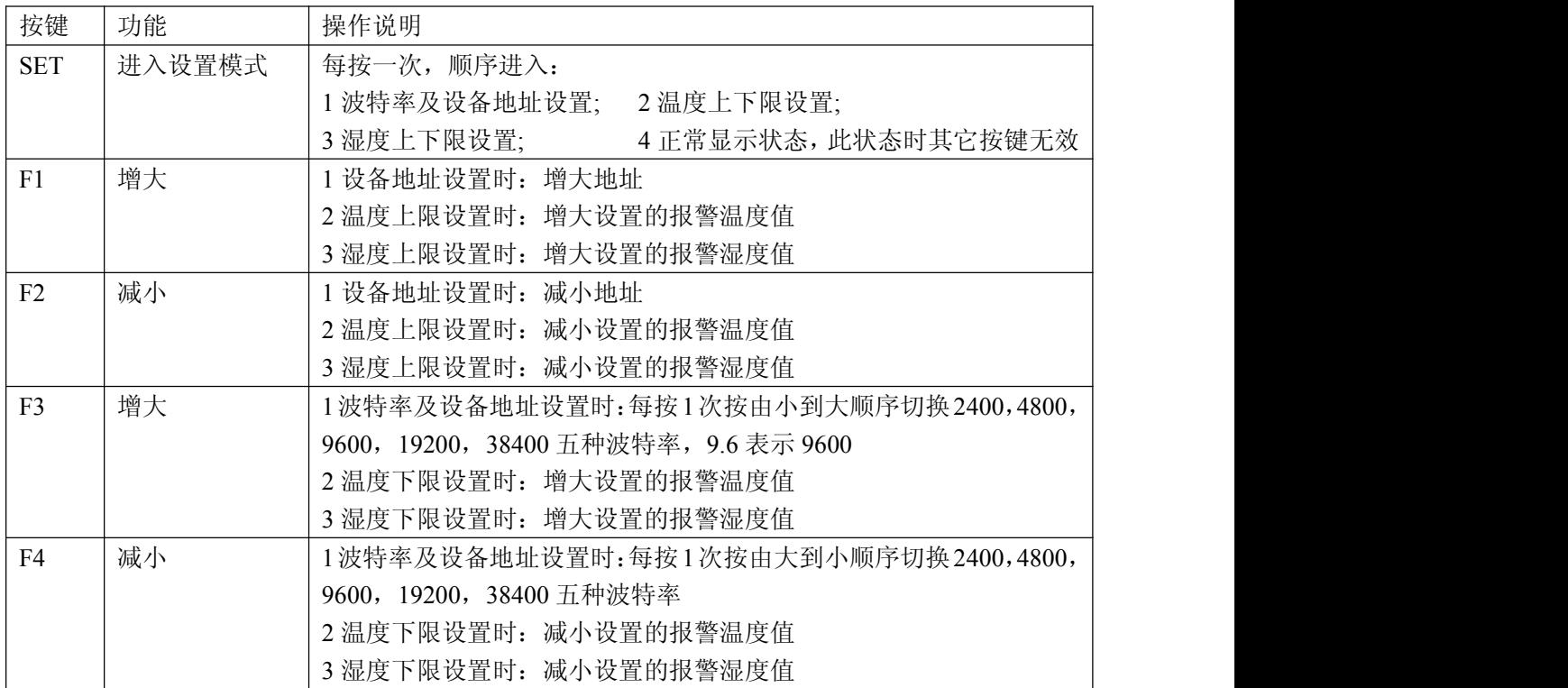

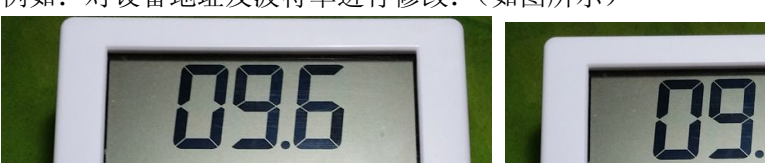

例如:对设备地址及波特率进行修改:(如图所示)

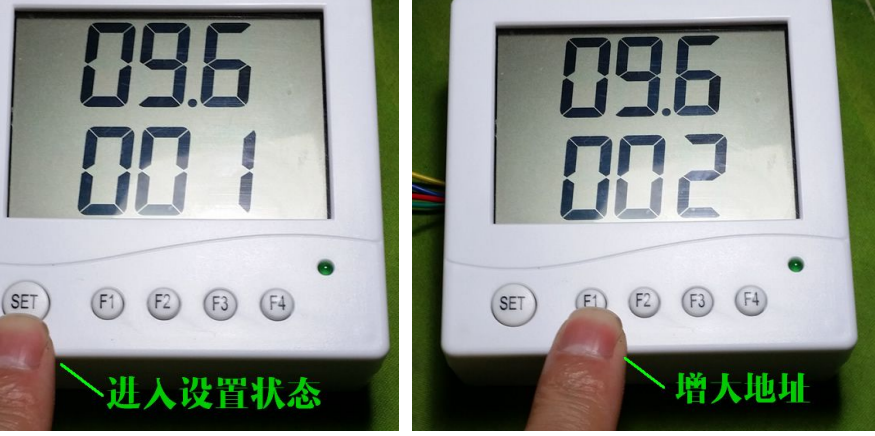

1. 按 SET 进入设置状态 2.按 F1 增大地址

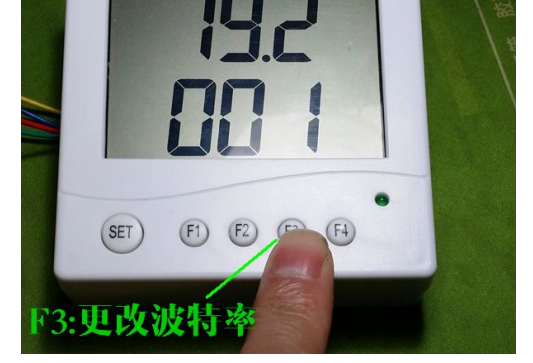

3.按 F3 修改波特率

# 接线

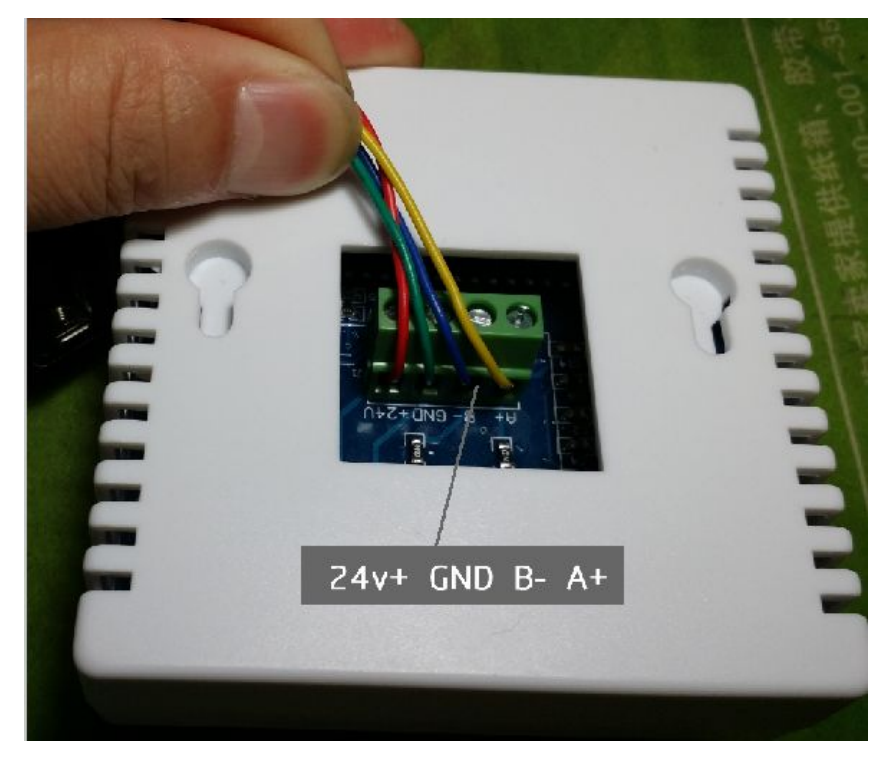

产品背面有 4 个接线座,其引脚定义如下表所示

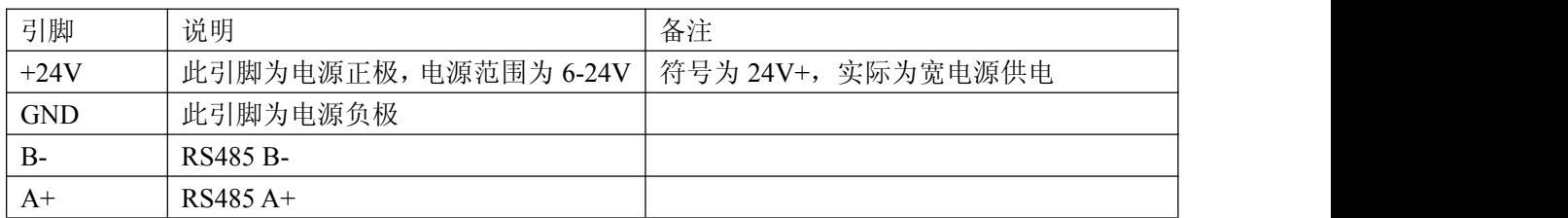

# 外形尺寸

产品外形尺寸为 86\*86\*25MM, 如下图所示

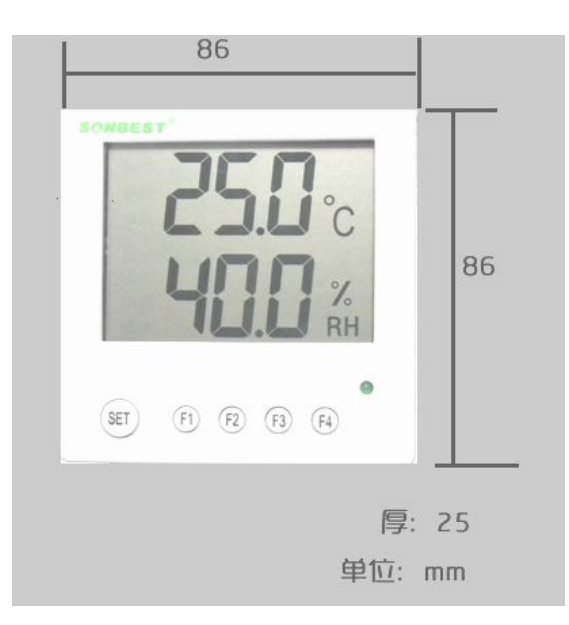

### 通讯协议

设备所有操作或回复命令都为 16 进制数据。默认通讯波特率: 9600.8.n.1。 基本命令格式:

[设备地址][功能码][起始地址:2 字节][数据长度:2 字节][CRC16 校验] 意义如下:

A、设备地址:设备地址范围为 1-249,其中 250 即 0xFA 为通用查询地址,当不知道 设备地址时,可用此通用查询地址进行查询。

B、功能码:不同的应用需求功能码不同,比如 3 为查询输入寄存器数据。

C、起始地址:查询或操作寄存器起始地址。

D、数据长度:读取的长度。

E、CRC 校验:CRC16 校验,低位在前,高位在后。

### **1.** 读取数据

[设备地址][功能码:03][起始地址:2 字节][数据长度:2 字节][CRC16 校验] 注: 数据长度为 2 字节, 温湿度传感器值固定为 0x00 02 设备响应:

[设备地址][命令号][返回的字节个数][数据 1][数据 2][CRC16 校验][00] 响应数据意义如下:

A、返回的字节个数:表示数据的字节个数,也就是数据 1,2...n 中的 n 的值。

B、数据 1…N: 各个传感器的测量值, 每个数据占用两个字节。为整型数据, 真实值 为此值除以 100。

例如:将数据地址改为 2 后,查询 1 号设备上温湿度传感器数据:

发送:01 03 00 00 00 02 C4 0B

回应: 01 03 04 06 50 16 B3 B5 7F

上例回复数据中:01表地址1,04表数据长度为4个字节,由于测点数据长度占两个字 节,比如第一个数据为06 50, 折成10进制即为:1616,因模块分辨率为0.01,该值需除 以100, 即实际值为16.16度, 同理: 16 B3为第2路值, 十进制数据为: 5811, 湿度值

为58.11%RH.

#### **2.** 读取设备地址

# 若不知道当前设备地址、且总线上只有一个设备时,可以通过此命令查询当前设备 地址。

发送命令格式: [设备地址:0xFA][命令号:0x03][00 00 00 01] [CRC16] 说明: 2008年 2018年 2018年 2018年 2018年 2018年 2018年 2018年 2018年 2018年 2018年 2018年 2018年 2018年 2018年 2018年 2018年 2018年 2018年 2018年 2018年 2018年 2018年 2018年 2018年 2018年 2018年 2018年 2018年 2018年 2018年 2018年 2018年 2018年 2018年 2018年 20 A、设备地址 0xFA 为通用设备查询地址。 B、00 00 01 为十六进制数, 为固定值,不可更改。 比如查询当前设备地址,命令为 FA 03 00 00 00 01 91 81 设备响应: 01 03 02 06 62 3A 0D 设备响应格式: [设备地址][命令号] [数据长度:1 字节] [随机字节: 2 字节] [CRC16] 比如:02 25 01 18 11 CD 表明设备地址为 02 。

#### **3.** 更改设备地址

发送命令格式:

[设备地址][命令号:0x06][ 辅助命令号:**0x**0B] [00 00] [目标地址:占 1 个字节] [CRC16] 说明: 2008年 2018年 2018年 2018年 2018年 2018年 2018年 2018年 2018年 2018年 2018年 2018年 2018年 2018年 2018年 2018年 2018年 2018年 2018年 2018年 2018年 2018年 2018年 2018年 2018年 2018年 2018年 2018年 2018年 2018年 2018年 2018年 2018年 2018年 2018年 2018年 20

A、目标地址:值范围为 1-249,目标地址与当前地址不能相同。

B、00 00 为十六进制数,为固定值,不可更改。

比如将设备地址 1, 更改为 2, 则命令为:

01 06 0B 00 00 02 0A 2F

设备响应: 02 25 01 02 90 06

设备响应格式:[设备地址][命令号] [数据长度:1 字节] [设备地址] [CRC16]。

#### **4.** 温度误差校准

### 当数据与参照标准有误差时,我们可以通过调整"温度误差校准"来减小显示误 差。

发送命令格式:

[设备地址:0XF6][命令号:0x06][辅助命令号:**0x**0A] [参数编号] [写入的温度误差校 准值][CRC16]

说明: 2008年 2018年 2018年 2018年 2018年 2018年 2018年 2018年 2018年 2018年 2018年 2018年 2018年 2018年 2018年 2018年 2018年 2018年 2018年 2018年 2018年 2018年 2018年 2018年 2018年 2018年 2018年 2018年 2018年 2018年 2018年 2018年 2018年 2018年 2018年 2018年 20

温度误差校准: 值范围-10-10,中心点为 0,即可对当前显示值的十进制数可减小 1000 或增大 1000。

#### 如果当前值偏小,建议温度误差校准值增大,即该参数大于 **0,**如果当前值偏大,建议 温度误差校准值减小,即该参数小于 **0**。

比如写入温度误差校准值为 1,命令为 F9 06 0A 00 00 64 9E 41

设备响应: F9 00 00 64 31 53

设备响应格式: [设备地址][参数编号] [写入的温度误差校准值] [CRC16]

上例回复数据中,温度误差校准值 16 进制数据为 00 64, 对应的 10 进制为 100, 因 模块分辨率为 0.01,该值需除以 100,即为 1。

#### **5.** 湿度误差校准

# 当数据与参照标准有误差时,我们可以通过调整"湿度误差校准"来减小显示误 差。

发送命令格式:

[设备地址:0XF9][命令号:0x06][辅助命令号:**0x**0A] [参数编号] [写入的湿度误差校 准值][CRC16]

说明:

湿度误差校准值: 值范围-10-10,中心点为 0,即可对当前显示值的十进制数可减小 1000 或增大 1000。

# 如果当前值偏小,建议湿度误差校准值增大,即该参数大于 **1000,**如果当前值偏 大,建议湿度误差校准值减小,即该参数小于 **1000**。

比如写入湿度误差校准值为 2,命令为 F9 06 0A 02 00 C8 3F FC

设备响应: F9 02 00 C8 90 EE

设备响应格式: [设备地址][参数编号] [写入的湿度误差校准值] [CRC16]

上例回复数据中, 湿度误差校准值 16 进制数据为 00 C8, 对应的 10 进制为 200, 因 模块分辨率为 0.01,该值需除以 100,即为 2。

#### **6.** 温度报警上限

#### 可以通过设置"温度报警上下限"来监控环境温度的稳定性。

#### 我们可以设置一个"温度报警上限"值,当温度超过该值时报警器会发出警报。 发送命令格式:

[设备地址:0XF9][命令号:0x06][辅助命令号:**0x**0A] [参数编号] [写入的温度报警上 限值][CRC16]

比如写入温度报警上限值为 85,命令为 F9 06 0A 04 21 34 C7 EC

设备响应: F9 04 21 34 68 FE

设备响应格式: [设备地址][参数编号] [写入的温度报警上限值] [CRC16]

上例回复数据中, 温度报警上限值 16 进制数据为 21 34, 对应的 10 进制为 8500, 因 模块分辨率为 0.01,该值需除以 100,即为 85。

#### **7.** 温度报警下限

# 我们可以设置一个"温度报警下限"值,当温度低于该值时报警器会发出警报。

发送命令格式:

[设备地址:0XF9][命令号:0x06][辅助命令号:**0x**0A] [参数编号] [写入的温度报警下 限值IICRC16]

比如写入温度报警下限值为 10,命令为 F9 06 0A 06 03 E8 7F 15

设备响应: F9 06 03 E8 D0 07

设备响应格式: [设备地址][参数编号] [写入的温度报警下限值] [CRC16]

上例回复数据中, 温度报警下限值 16 进制数据为 03 E8, 对应的 10 进制为 1000, 因 模块分辨率为 0.01,该值需除以 100,即为 10。

#### **8.** 湿度报警上限

#### 可以通过设置"湿度报警上下限"来监控环境湿度的稳定性。

# 我们可以设置一个"湿度报警上限"值,当湿度超过该值时报警器会发出警报。 发送命令格式:

[设备地址:0XF9][命令号:0x06][辅助命令号:**0x**0A] [参数编号] [写入的湿度报警上

限值][CRC16]

比如写入湿度报警上限值为 85,命令为 F9 06 0A 08 27 10 04 54

设备响应: F9 08 27 10 AB 46

设备响应格式: [设备地址][参数编号] [写入的湿度报警上限值] [CRC16]

上例回复数据中,湿度报警上限值 16 进制数据为 27 10,对应的 10 进制为 10000, 因模块分辨率为 0.01,该值需除以 100,即为 100。

# **9.** 湿度报警下限

# 我们可以设置一个"湿度报警下限"值,当湿度低于该值时报警器会发出警报。 发送命令格式:

[设备地址:0XF9][命令号:0x06][辅助命令号:**0x**0A] [参数编号] [写入的湿度报警下 限值][CRC16]

比如写入湿度报警下限值为 10,命令为 F9 06 0A 0A 00 64 BE 43

设备响应: F9 0A 00 64 11 51

设备响应格式: [设备地址][参数编号] [写入的湿度报警下限值] [CRC16]

上例回复数据中,湿度报警下限值 16 进制数据为 00 64, 对应的 10 进制为 100, 因 模块分辨率为 0.01,该值需除以 100,即为 1。

### **10.** 波特率

### 波特率共有 **2400**、**4800**、**9600**、**19200**、**38400** 五个值,其中默认为 **9600**。 发送命令格式:

[设备地址][命令号:0x06][辅助命令号:**0x**0A] [参数编号] [写入的波特率的值][CRC16] 比如将波特率更改为 4800,命令为 01 06 0A 0C 12 C0 46 E1

设备响应: 01 0C 12 C0 CD 2B

设备响应格式: [设备地址][参数编号] [写入的波特率的值] [CRC16]

上例回复数据中,波特率的值 16 进制数据为 12 C0,对应的 10 进制为 4800,即波特 率更改为 4800。

# 组网与应用

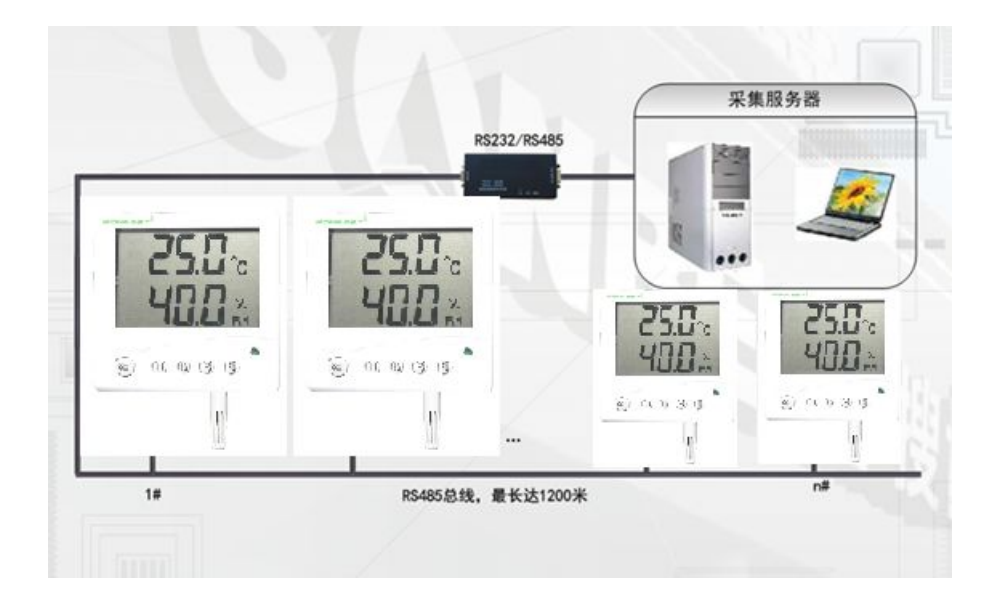

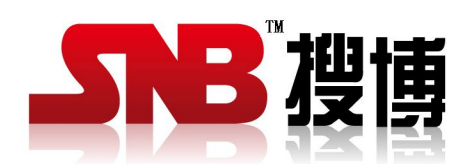

上海搜博实业有限公司 电话:021-51083595 中文网址: <http://www.sonbest.com> 英文网址:[http://www.sonbus.com](http://www.sonbest.com) 地址:上海市中山北路 198 号 19 楼